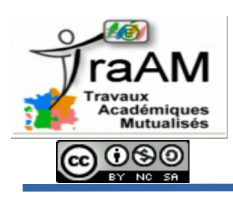

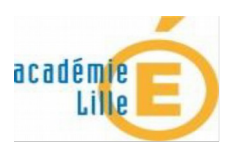

Si votre enfant dispose d'un compte Edmodo, il vous est possible en tant que parent de suivre l'activité de votre enfant.

Voici la procédure pour créer un compte parent. Pour cela, votre enfant doit d'abord se connecter à son compte pour récupérer un code

## **I- Connexion de votre enfant à son compte Edmodo.**

Quand votre enfant est connecté, il dispose d'un cadre pour inviter ses parents « Invite your parents » en bas à gauche de la page d'Edmodo.

Give this code to your parents so they can create an Edmodo account:

- Si vous ne disposez pas d'un compte Edmodo, il suffit à votre enfant de noter le code ci-contre et de vous le transmettre.

Pizg4cq

## **II- Créer un compte parent à partir du code d'activation.**

Quand vous disposez du code d'activation donné par votre enfant, il suffit de se rendre sur la page internet d'Edmodo.

[https://www.edmodo.com](https://www.edmodo.com/)

faut

Il faut alors cliquer sur « Je suis un parent » dans la partie « créez votre compte gratuit ».

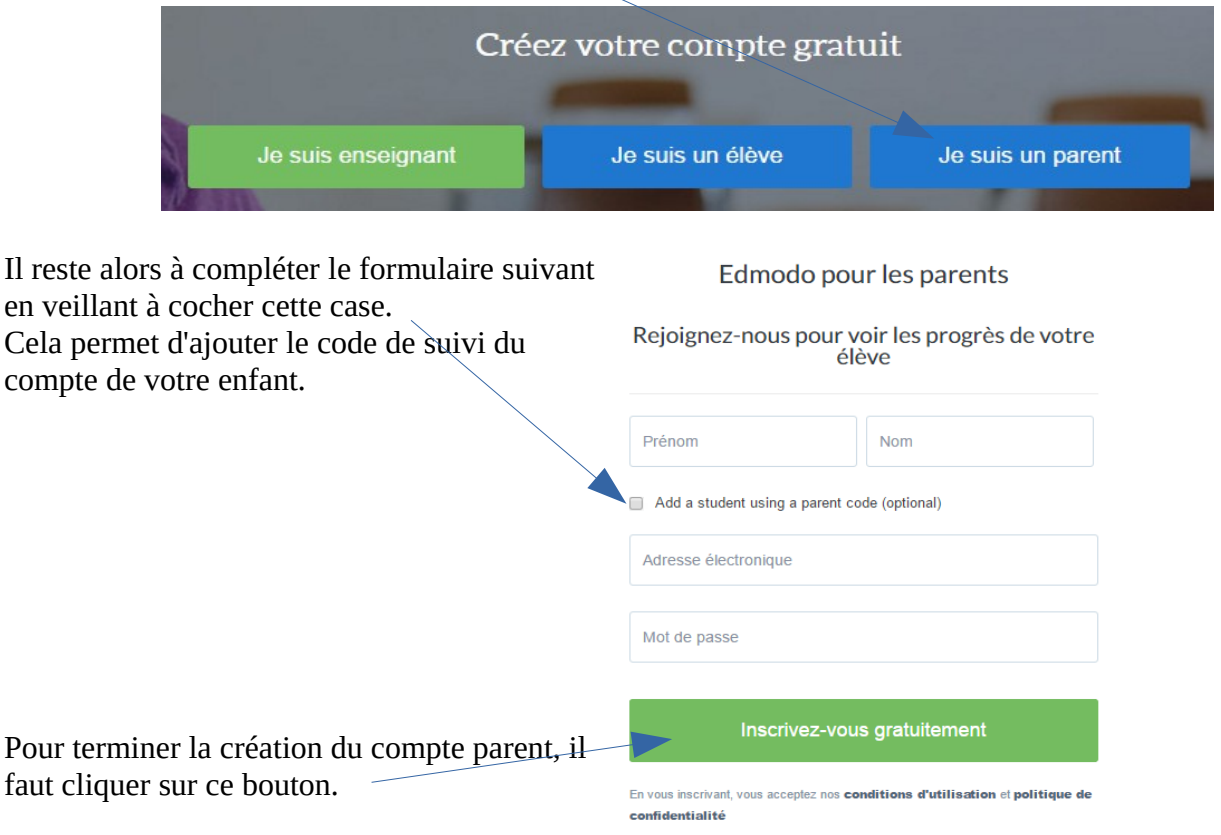